**DAMonitor Crack For PC**

# [Download](http://evacdir.com/acknowl/REFNb25pdG9yREF/ciba/cranny.flamed&hatha.ovens.ZG93bmxvYWR8WG4yT0hNMWJIeDhNVFkxTkRVMU9UY3dNbng4TWpVM05IeDhLRTBwSUhKbFlXUXRZbXh2WnlCYlJtRnpkQ0JIUlU1ZA.inspiration)

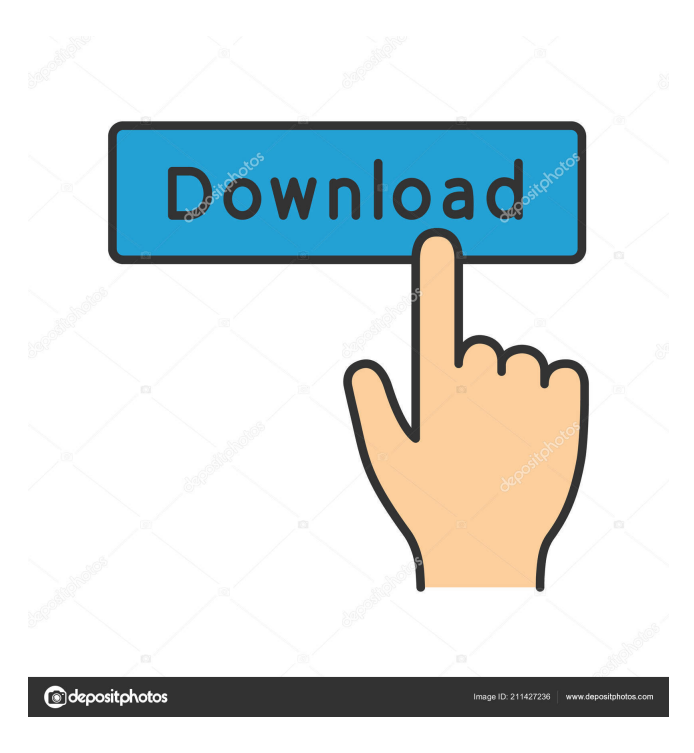

## **DAMonitor Free Download**

\* Monitor audio files \* Filter noise \* Playing audio files \* Mix/filter band \* Track volume \* Select bands \* Auto mute the sound card \* Save your settings \* Prevent recording via loopback \* Export/Import settings \* AM/FM/Narrow band radio ... In the DAW under Windows 7, the on screen display of the digital to analog converter (DAC) has many possible display settings and options. Here is how to access these settings. 1. Open the mixer by double clicking on the mixer icon at the top of the screen. 2. Click on the menu bar that appears. 3. Click on the volume icon, then choose settings. 4. The DAC menu will

appear, click it. 5. The default settings are shown in the menu. 6. The full details of the DAC are not shown on the menu, but click on the Display icon, then click on the full details button. 7. In the popup menu, choose the items you want to see. 8. Set up your preferred display settings by clicking on the icons in the dialog box, then clicking the ok button. 9. Close the settings dialog box. 10. When you are ready to change the settings, click on the icon at the top of the screen. 11. Click on the menu

bar that appears. 12. Click on the menu item for Digital to Analog Converter (DAC), then choose settings. 13. The default settings are shown in the menu. 14. You can use the same menu to change other settings, such as from channel mute to on. ... Winamp (or any other Winamp compatible player) radio plugin is an MP3 player that plays audio files directly from your hard drive. The plugin requires no installation, and simply activates the media player of your choice, and allows you to queue up to 40 WMA (MP3) files for playback in the order you want. The download includes the audio source files for the radio station, the Windows exe file, the documentation and a demo station. ... Don't be limited by either of the following limitations: \* The original one shows the text size very small  $(2.5")$ . \* The second one shows the text size very small  $(2.0")$ . VIA is a company providing video acceleration and other services to the PC and Mac. - Products offered by V

#### **DAMonitor Crack + With Registration Code Free Download For PC**

- Very simple user interface with only a few icons, tabs and a few checkboxes. - Ability to load audio and volume settings from text files (please see examples). - Realtime monitoring (spectrum and volume). - Built-in AM radio simulation (will simulate an FM radio with a very small range). - Built-in effects (noise, vibrato, flanger, etc.). - Settings for the effects can be saved and reloaded. - The effects can be switched on/off on startup or per-setting. - The device can be monitored in both stereo and mono modes. - The device is directly supported by "Keymacro". - The device is ready to use immediately. - It is not necessary to use the "plugin" as it is fully standalone. - The device automatically connects to all JACK clients on the machine. - The device can also be used for playing back audio files from the hard drive. - Windows and Linux binaries are available. The code is ported to Mac OSX from Windows. - The special filter allows FM radio-style listening of AM radiotype sound. - The built-in AM radio is pre-tuned to the most common frequencies for all countries. - The effects are not real AM radio-style effects, but special effects, which simulate the AM radio sound by adding some noise and using a modulation effect. These settings can be saved and reloaded. - The audio files can be "dragged" to the application or as an alternative there is a "Play Soundfile" button. Activating the "Live Input" button opens up a "Spectrum Analyser" window, where it is possible to view the audio spectrum changes to the input signal, at the same time as one listens to them (real-time monitoring). - Monitoring is available in stereo and mono modes. - Audio files can be monitored in real-time, including playback. - There is no need for special plugins, e.g. to render the sound in the computer's audio interface. - The volume can be set globally or per-effect. - The settings can be saved and reloaded. - The device is directly supported by "Keymacro". - The device is ready to use immediately. - It is not necessary to use the "plugin" as it is fully standalone. - The device automatically connects to all JACK clients on the machine. 1d6a3396d6

# **DAMonitor [Mac/Win]**

This is the final release of the beta version of the DAMonitor 5 Beta. It's a Linux app with the aim of to track the audio signal on any computer, and to have a spectrum viewer on your screen. Also, with this release, a great new feature is implemented: You can now open up spectrums from audio files which you have your computer playing to. The reason why I decided to make this a beta version is because of an existing problem. When you open up a sound file, you can notice that the sound on your computer starts to stutter as the app tries to use a lot of resources to handle the sound. The solution is to have a very simple solution. I intend to split the application in to 2 pieces. One that tracks the audio and one that displays the spectrum. The application will be a beta version until that time. This beta version has a small application which can be ran in the background without showing up on the desktop. It is only used to track the audio signal, so it doesn't need to make sure that it handles 100% of the resources. It will still try to limit the resources it uses, to give a proper graphical display for the sound. This beta is Linux only at the moment, but it should be portable to Mac. Installation: 1) Copy the file DAMonitor5B.tgz (which contains the beta version) to your home folder 2) Start the application (by clicking the DAMonitor5B.tgz or by running./DAMonitor5B) 3) Next, you will be prompted to pick the recording device (usually the default one). 4) Now you will be prompted to pick a device in your file system (for example, /dev/dsp or /dev/dsp1). 5) Pick a file (for example, an MP3 file) and click "Open File". 6) Now, you will be prompted to pick the input device, again, it's usually the default device. 7) Once the input device is chosen, the application will start to record. 8) Once the recording is done, click the mouse to stop the recording. You will now be presented with a spectrum viewer on your screen. Note: If you want to quit out of the spectrum viewer, click "back" in the "file" menu. DAMonitor Version 5 Beta : Major change from the previous beta version:

## **What's New In DAMonitor?**

DAMonitor is a lightweight piece of software designed to act as a simple tool for monitoring audio and is especially useful for computers with older operating systems, from Windows 7 and older. The built-in special filter is designed to allow users to listen to simulated AM radio reception, either from the line input of the sound card or by playing back an MP3/MP2 audio file. The application comes with a simple role, namely to allow AM radio producers to listen to how their production will sound, before the production is even broadcasted. By toggling the filter on/off, it is possible to compare the high-quality audio in the studio with how it will eventually sound to the listener. In addition, you can spice up the testing a bit by including some noise effects, so that you can test out the clarity of the sound in inappropriate conditions. The audio files can be "dragged" to the application or as an alternative there is a "Play Soundfile" button. Activating the "Live Input" button opens up a "Spectrum Analyser" window, where it is possible to view the audio spectrum changes to the input signal, at the same time as one listens to them (real-time monitoring). DAMonitor is a lightweight piece of software designed to act as a simple tool for monitoring audio and is especially useful for computers with older operating systems, from Windows 7 and older. The built-in special filter is designed to allow users to listen to simulated AM radio reception, either from the line input of the sound card or by playing back an MP3/MP2 audio file. The application comes with a simple role, namely to allow AM radio producers to listen to how their production will sound, before the production is even broadcasted. By toggling the filter on/off, it is possible to compare the high-quality audio in the studio with how it will eventually sound to the listener. In addition, you can spice up the testing a bit by including some noise effects, so that you can test out the clarity of the sound in inappropriate conditions. The audio files can be "dragged" to the application or as an alternative there is a "Play Soundfile" button. Activating the "Live Input" button opens up a "Spectrum Analyser" window, where it is possible to view the audio spectrum changes to the input signal, at the same time as one listens to them (real-time monitoring). DAMonitor is a lightweight piece of software designed to act as a simple tool for monitoring audio and is especially useful for computers with older operating systems, from Windows 7 and older. The built-in special filter

# **System Requirements:**

OS: Windows XP or later Processor: Intel Pentium II 300 MHz Memory: 384 MB of RAM Video: 32MB VRAM, 256x192 resolution Hard Drive: 200MB of available free space Sound Card: DirectX 8.0 and higher (tested on Windows XP) DirectX: 9.0c Release Date: 4/7/2005 Price: \$6.99 USD Grab it here! Posted By: Zak Whitton Q

Related links:

[https://comunicare-online.ro/wp-content/uploads/2022/06/EPO\\_Transmitter\\_formerly\\_XML\\_Transmitter.pdf](https://comunicare-online.ro/wp-content/uploads/2022/06/EPO_Transmitter_formerly_XML_Transmitter.pdf) <https://www.zerovi.it/speaker-box-filter-designer-crack-free-download-3264bit-updated/> <http://maxcomedy.biz/digital-color-meter-crack-with-license-code-free-download-latest-2022/> [https://intcount.com/wp-content/uploads/2022/06/Visual\\_DuxDebugger.pdf](https://intcount.com/wp-content/uploads/2022/06/Visual_DuxDebugger.pdf) <http://feelingshy.com/syncios-mobitrans-free-torrent-download-april-2022/> [https://paperpage.sgp1.digitaloceanspaces.com/upload/files/2022/06/nlAry7SIK4TJpjSBGoJg\\_07\\_4230457288303ff31a0076](https://paperpage.sgp1.digitaloceanspaces.com/upload/files/2022/06/nlAry7SIK4TJpjSBGoJg_07_4230457288303ff31a0076418ad13c85_file.pdf) [418ad13c85\\_file.pdf](https://paperpage.sgp1.digitaloceanspaces.com/upload/files/2022/06/nlAry7SIK4TJpjSBGoJg_07_4230457288303ff31a0076418ad13c85_file.pdf) <https://cosasparamimoto.club/?p=7910> [https://buycannabisstocksinvestments.com/wp-content/uploads/2022/06/Web\\_Table\\_Extractor.pdf](https://buycannabisstocksinvestments.com/wp-content/uploads/2022/06/Web_Table_Extractor.pdf) [https://mandarininfo.com/wp-content/uploads/2022/06/Password\\_Manager\\_Deluxe.pdf](https://mandarininfo.com/wp-content/uploads/2022/06/Password_Manager_Deluxe.pdf) [https://www.kuettu.com/upload/files/2022/06/2yUgaNTcNDZBtohdCKHn\\_07\\_4230457288303ff31a0076418ad13c85\\_file.p](https://www.kuettu.com/upload/files/2022/06/2yUgaNTcNDZBtohdCKHn_07_4230457288303ff31a0076418ad13c85_file.pdf) [df](https://www.kuettu.com/upload/files/2022/06/2yUgaNTcNDZBtohdCKHn_07_4230457288303ff31a0076418ad13c85_file.pdf) <https://ourlittlelab.com/fifa-world-cup-2006-manager-crack-license-code-keygen-for-windows/> <http://simantabani.com/video-city-crack-download/> <https://pm.cd/wp-content/uploads/2022/06/alasbian.pdf> <https://startpointsudan.com/?p=1777> <https://solaceforwomen.com/fastship-free/> <http://versiis.com/?p=4871> <https://unsk186.ru/check-printer-home-edition-single-account/> <http://malenatango.ru/sam-skype-answering-machine-crack-2022/>

<https://fraenkische-rezepte.com/credit-card-butler-software-crack-free-x64-latest/>

<https://socialspanish.co/wp-content/uploads/2022/06/elwyprud.pdf>